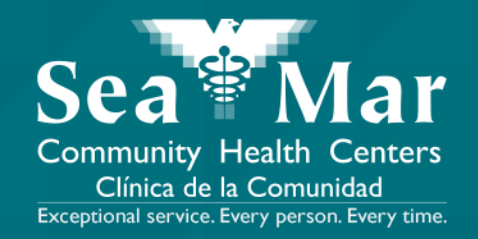

# **FollowMyHealth Guía de Funciones: Pagar Sus Facturas Médicas**

vía En Línea en la Computadora

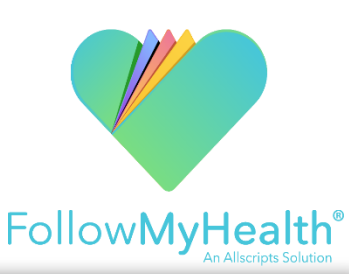

**1. En la página "Inicio", desplácese hacia abajo hasta que vea la sección "Facturación" en el margen derecho. Haga clic en el botón "Detalles" para ver los detalles de facturación.**

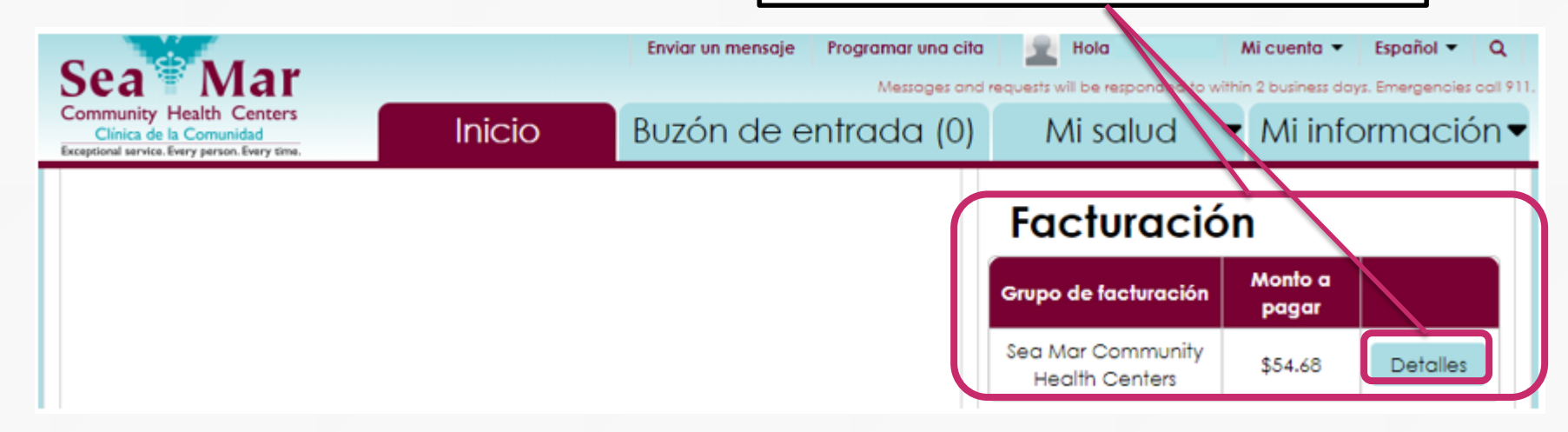

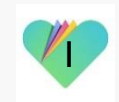

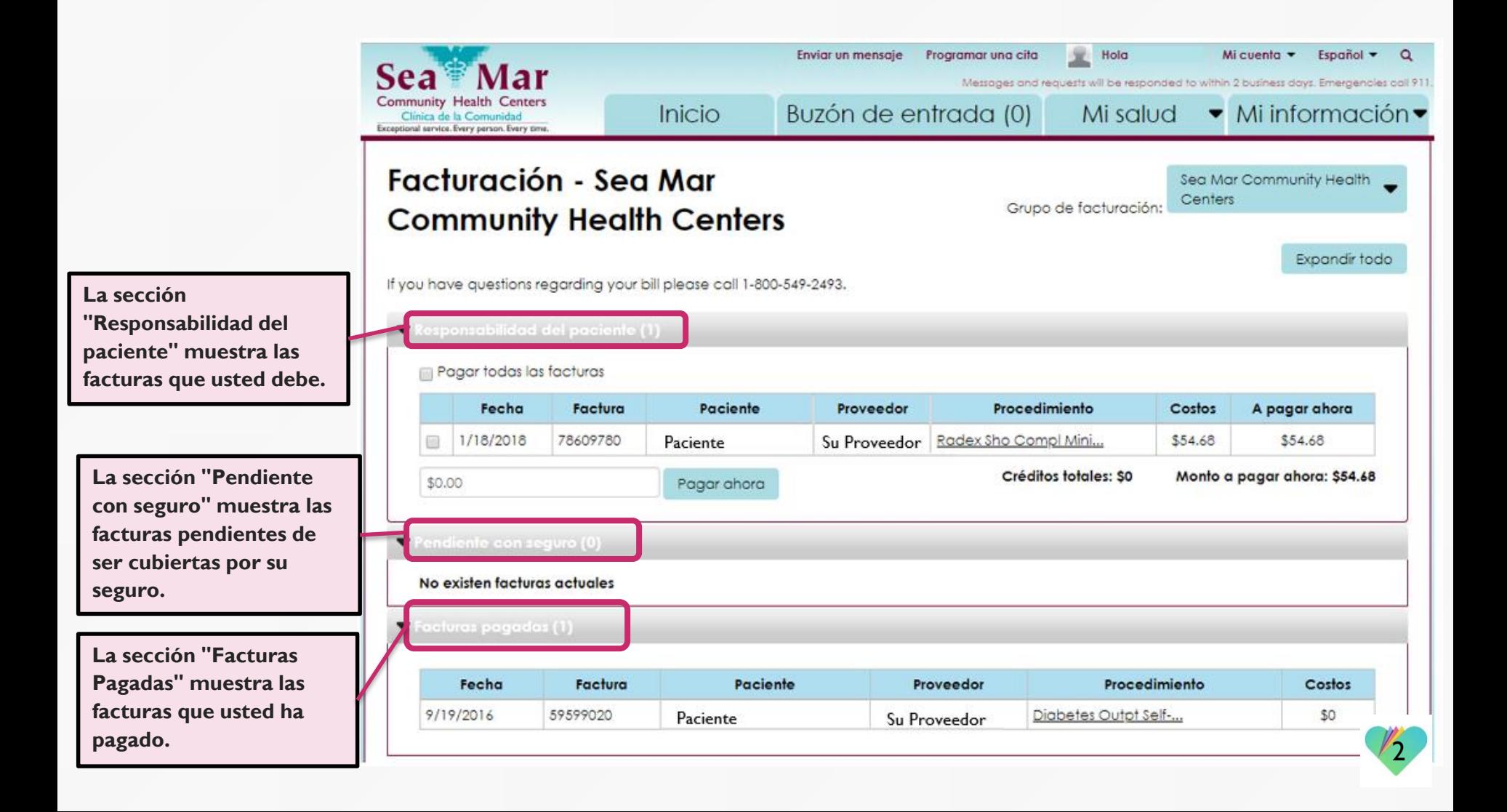

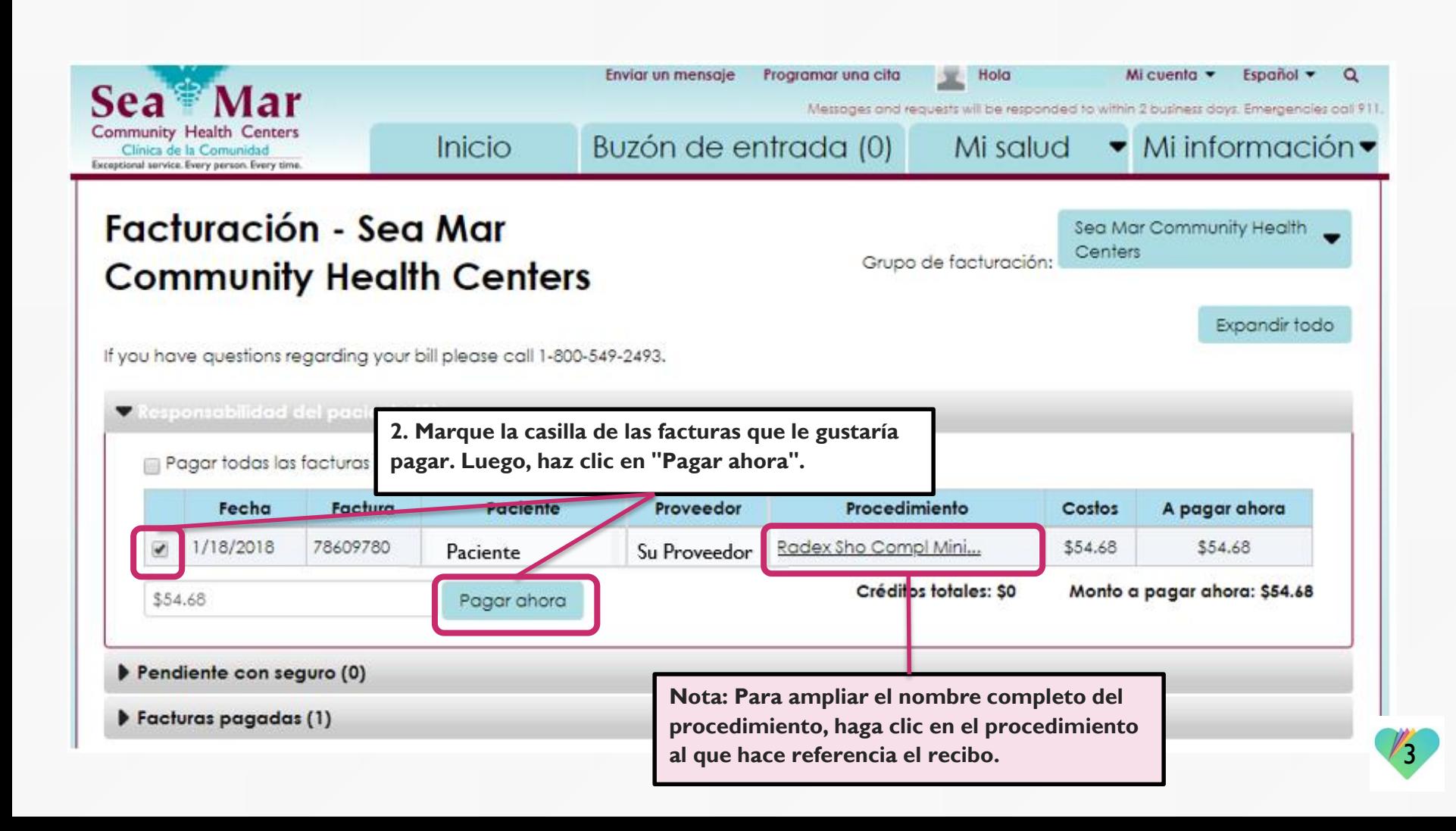

**3. Esta nueva ventana se abrirá para usted, que es donde presentará su pago.**

# Sea<sup>-</sup> **Mar Community Health Centers** Clínica de la Comunidad

**Sea Mar Community Health Centers** 

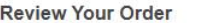

Total Amount: USD 54.68

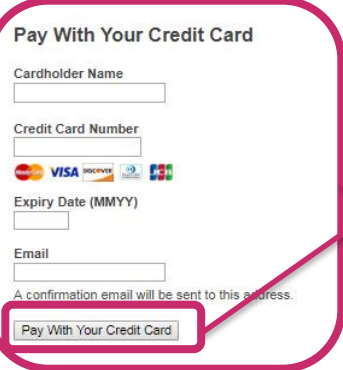

**4. Complete la información de su tarjeta de crédito y su dirección de correo electrónico. Luego, haga clic en "Pay With Your Credit Card", con lo que se procesará el pago.**

Your private information is secured using SSL (Secure Sockets Layer), the leading security protocol on the Internet. Information is encrypted and exchanged with an https server

We respect your privacy. We will pass your name, address or e-mail address on only to the merchant.

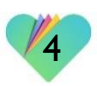

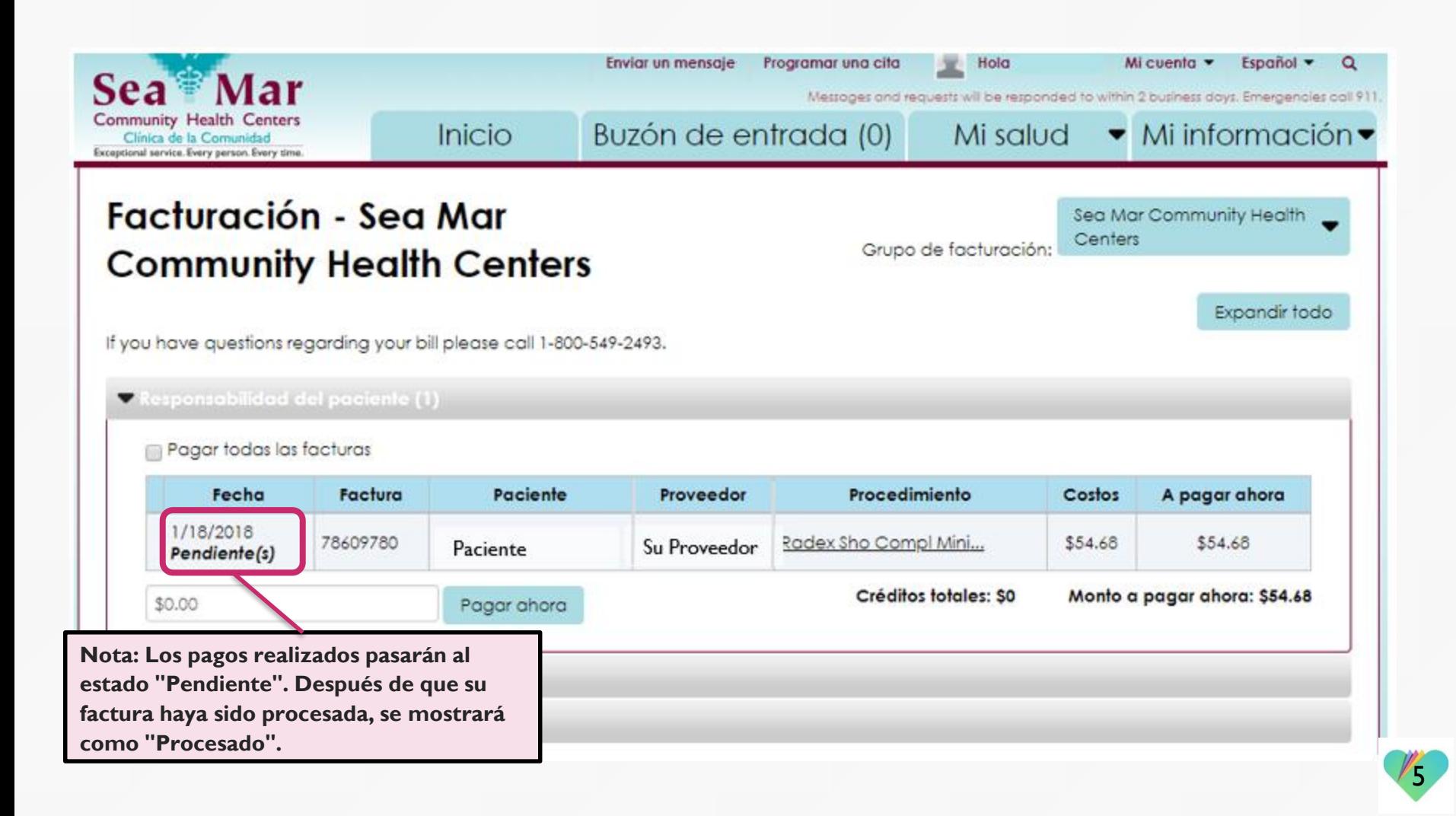

# **FollowMyHealth** Información de Soporte

Si tiene alguna pregunta con respecto a sus facturas, por favor llame al Departamento de Facturación de Sea Mar: 1-800-549-2493

Si necesita ayuda o apoyo para su cuenta FollowMyHealth, comuníquese con:

Línea Directa de Soporte: 1-888-670-9775 Correo Electronico: support@followmyhealth.com

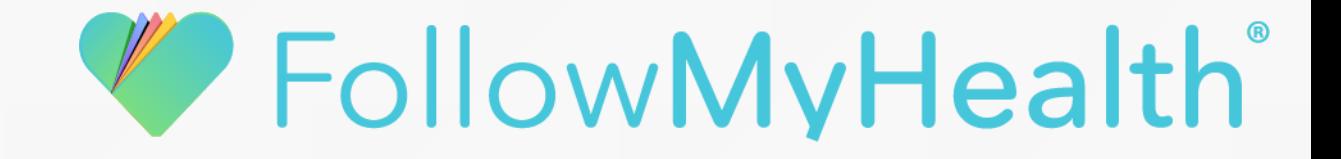